## Unity のネイティブプラグインで 困った話

Android編 

## 目次

## 1. 目的

- 2. ネイティブプラグインとは?
- 3. 実際に歩数計を作ってみる
- 4. 何が困ったか?
- 5. 何が困ったか? 解決編

ネイティブプラグインで困った話

6. まとめ

## このスライドで何が得られるか?

## ゲーム + ヘルスケアを実現する基礎技術

- これからのゲームの在り方として、「ゲーム + 何か」を考えた時、**ヘルスケア**を組み 合わせるのが良いと思った。
- 試しに **Unity**で自分が楽しく健康になるためのゲーム を作り始めた。
- Unityで作成するゲームと、ヘルスケアなどの**端末機能を連動**させる場合、Unityでは 完結できず各OSごとに用意された ネイティブ**API** を利用しないといけなかった。
- **Unity**とネイティブ**API**を連携させるノウハウは、検索しても資料が殆ど無く 困った部分なので、もし会社でゲーム+ヘルスケアをする時のために研究成果として共 有します。

ネイティブプラグインで困った話

• 生きているだけで褒めてくれるアプリが欲しかった ファインファイン Unity の

ネイティブプラグインとは? 

## UnityからAndroidやiOS等、OS固有の機能を

## 呼び出すためのプログラム。

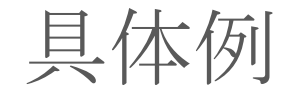

- ・Push・ローカル通知
- ・歩数計
- ・他アプリとの連携(Facebook,Twitter等)
- ・etc ...

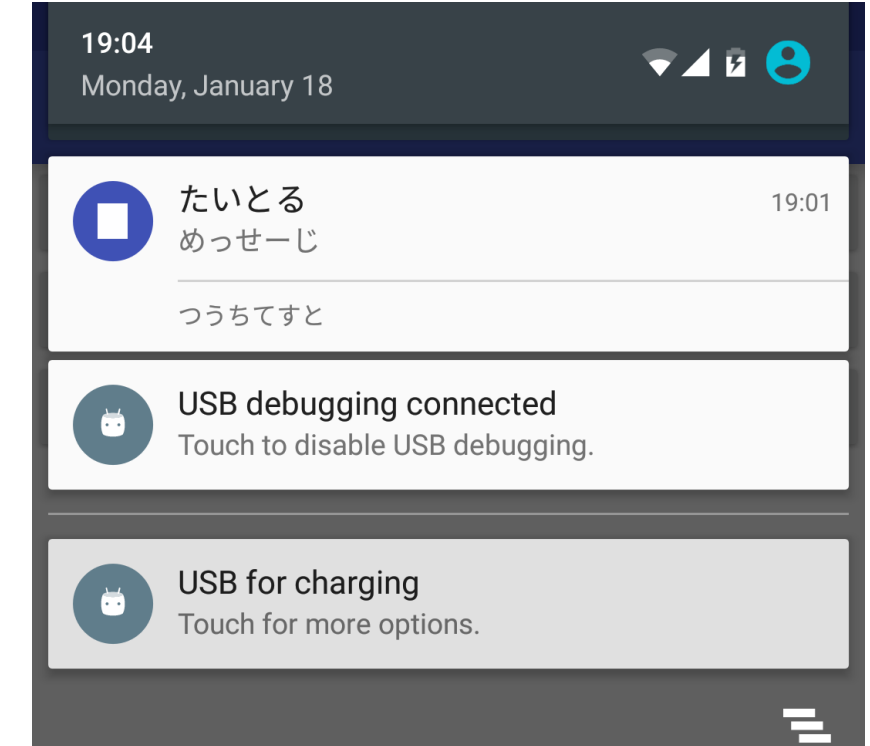

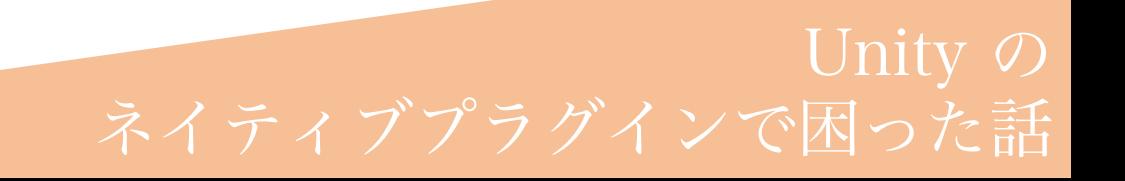

## 歩数計機能の作成

ネイティブプラグインの実装手順 

- 1. 欲しい機能を各OSで使われている言語で作る。 ・AndroidならJava
- 2. 1のプログラムをUnity内のPluginフォルダに組み込む ・Androidの場合はaarなどにビルドする必要がある
- 3. UnityのC#スクリプトからプラグインの関数を呼び出す

歩数計アプリを作る

### 必要な機能

- 1. 日毎の歩数を取得できる
- 2. リアルタイムに歩いた歩数を更新出来る
- 3. アプリを起動してない時も歩数を記録出来る
- 4. 一定歩数に達した場合に通知を飛ばしたい

## 歩数計アプリを作る

### Asset Storeに歩数計プラグインがあった(500円)

- 日付を跨いだ時の挙動がおかしい
- 通知機能がない
- 通知バーに表示されるアイコンが変更できない

## ×今回の要件を満たさない

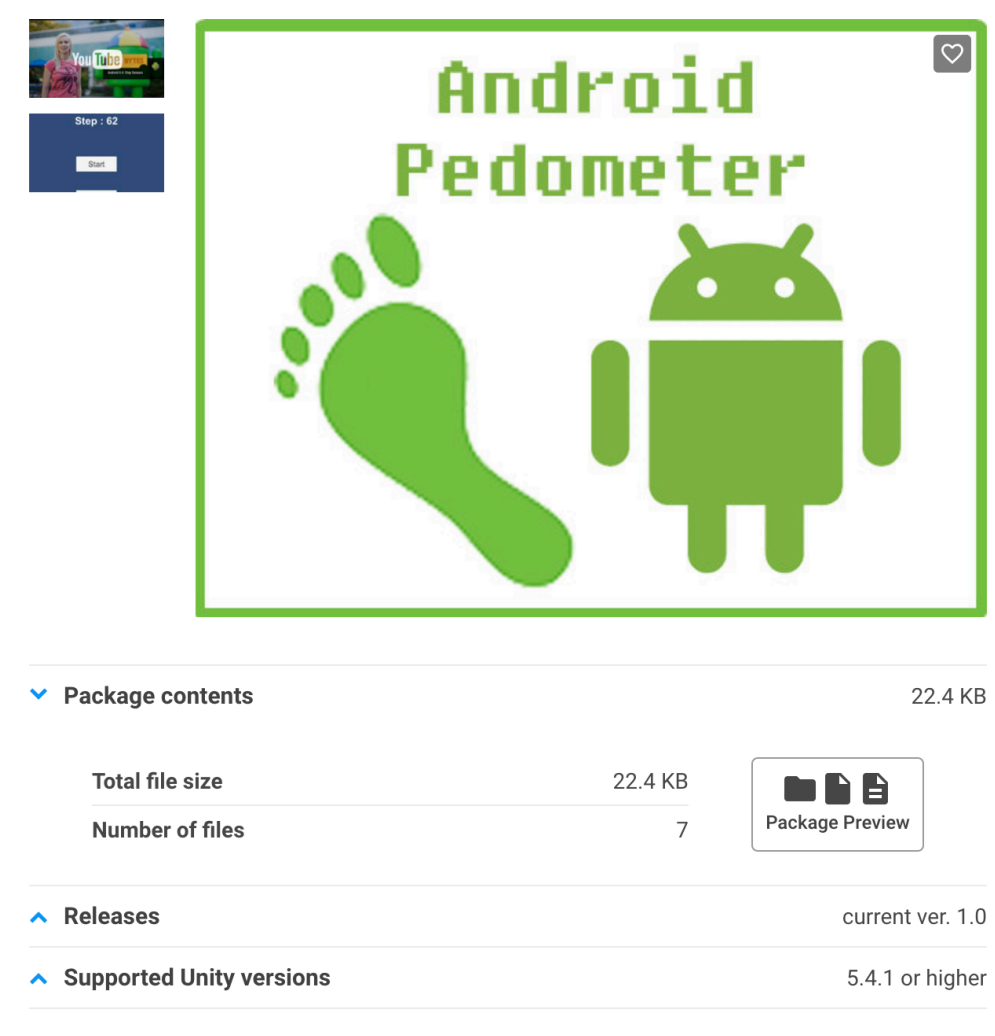

**图** Publisher website

# 自作するしかない。

## 歩数計アプリを作る

### Google検索してみる

約49.900件 (0.34秒)

#### ● qiita.com > maebaru > items ▼ このページを訳す Unity Native Pluginの作り方 (Android編) - Qiita

2018/02/20 - 概要. Android向けに開発したSDKをUnityアプリに対応させる場合、プラグインを 作ってSDKとUnityアプリの橋渡しをしてやる必要があります。Android向けネイティブプラグ インの実装方法は複数存在しますが、本記事ではUnityPlayerActivity ...

 $\times$ 

BaseNativeActivity · SampleUnityListener · build.grade · Sample Android.cs

#### 他の人はこちらも検索

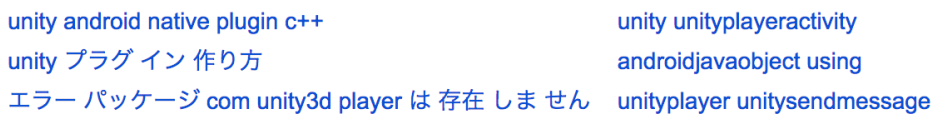

#### qiita.com > Java  $\blacktriangledown$

UnityでAndroidのネイティブプラグインを使用する3つの方法 -Qiita

2018/03/11 - と思ったら詳しい説明がすでにあった(笑) 詳細を確認したい方は以下参考。 Androidネイティブ開発のすすめ·Unity公式:Android 用のプラグインをビルド. ここでは情報 整理がてら簡単にまとめ。方法1/UnityPlayerActivityを継承する方法.

#### ■ edom18.hateblo.jp > entry > 2018/03/20  $\blacktriangledown$

Unity向けにAndroidのネイティブプラグインを作成する - e.blog

2018/03/20 - 概要 Unity向けに、Androidのネイティブ機能を呼び出す部分が作りたくて色々調 べたのでまとめておきます。今回は特にこちらの記事を参考にさせていただきました。indiedu.com Android Studioで新規プロジェクトを作成する今回作成する...

#### shoul-life.hatenablog.com > entry > 2019/01/26 ▼ 【Unity】Android Nativeプラグイン開発 最小構成でなるべくわかり

2019/01/26 - 環境. 使用した環境は以下になります。 Windows10; Unity 2018.3.2f1; Android Studio 3.3. そして、最小構成で作成します。 aarを使わず、より不要な物をそぎ落としたjarで組み込みます。 なるべく処理に不要な物は排除し、本当に処理を ...

歩数計アプリを作る

#### 5.2.1 プラグイン用プロジェクトの作り方

(a) File -> New -> Other -> Android Application Projectを選択します。

(b) Application名、プロジェクト名、パッケージ名を入力します。

下部でSDKのバージョンを指定します。

(SDKのバージョンは使用者の用途で変わりますが、とりあえずAPI10なら色々都合がいいです)

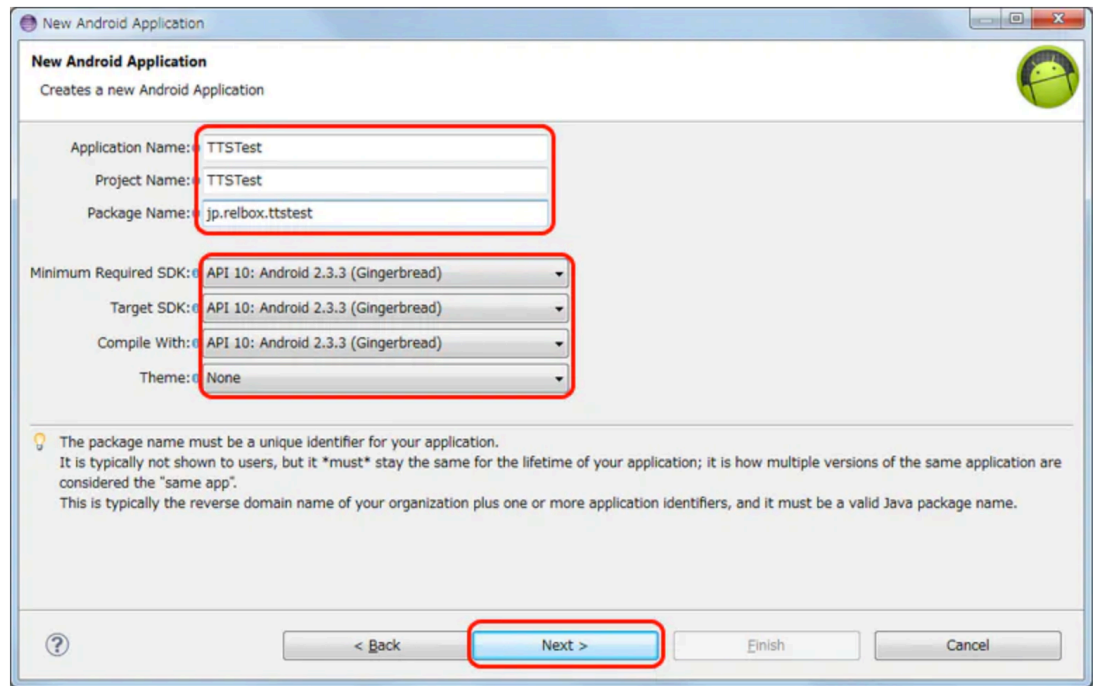

1.はじめに 2.自己紹介 3.Unity使用歴について 4.ネイティブプラグインで出来ること 5.ネイティブプラグイン開発入門編 5.1 前置き 5.2 いざ実践(`・ω・´) 5.2.1 プラグイン用プロジェクトの作り方 5.2.2 プラグインjarの作り方 5.2.3 Unityプラグインの追加 5.2.4 Unity上での作業 5.2.5 コードについて 6.ネイティブのデバッグについて 7.ネイティブプラグイン開発応用編 7.1 何作ろう? 7.2 早速使ってみる 8.まとめ

## Androidネイティブ開発のすすめ レイディアのことには こうしょう しょうしょうしょう ネイティブプラグインで困った話

歩数計アプリを作る

歩行検出カウンターを使用する

歩行検出センサーは、ユーザーが歩くときに1歩ごとにイベントをトリガーします。遅延は2秒未満であると想定され ます。

注:Android 10 (API レベル 29) 以上が稼働している端末でアプリがこのセンサーを使用できるようにするには、 ACTIVITY\_RECOGNITION パーミッションを宣言する必要があります。

以下のコードは、デフォルトの歩行検出センサーのインスタンスを取得する方法を示します。

**KOTLIN JAVA** ◆ 币 private SensorManager sensorManager; private Sensor sensor;  $\ldots$  . sensorManager = (SensorManager) getSystemService(Context.SENSOR\_SERVICE); sensor = sensorManager.getDefaultSensor(Sensor.TYPE\_STEP\_DETECTOR);

ネイティブプラグインで困った話

モーションセンサー(Android Devloper公式) いちかん こうしょう しんじゅう しんじゅう

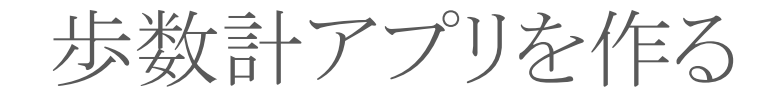

### Javaで歩数を取得する

SensorManagerクラスを使う

- SensorManagerに使うセンサーとそのセンサーが働いた際に処理 させるメソッドを登録する
- 今回は歩数をキャッチしたいので"*TYPE\_STEP\_COUNTER"*
- これでスマホが歩行を検知したら、登録したコールバックが呼ば れる

## これで歩数計アプリが作れる…?

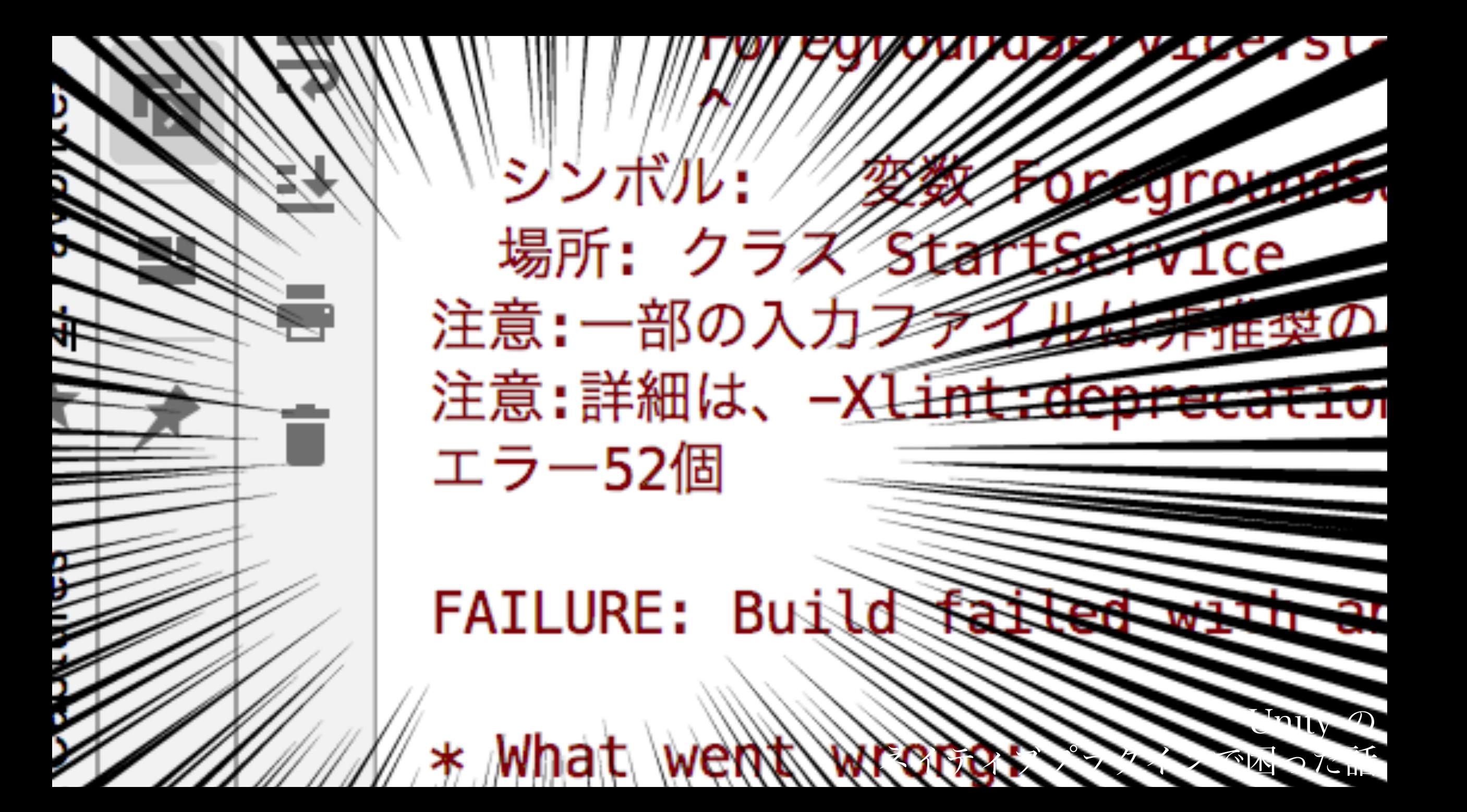

発覚した問題点 

## **UnityとAndroidネイティブ処理を繋ぐ部分の資料が殆どない!**

- 謎の存在"Context" , "Activity"
- 歩数の情報が単純な呼び出しでは取得できなかった
- アプリ起動してない時にも歩数記録する方法がわからない

## ContextとActivity

## Androidの開発をしていると、 Contextを引数に取る場面が非常に多い

NotificationHelper noti =  $new$  NotificationHelper(context); Notification.Builder build = noti.getNotification(title,text, isService: false,NotificationHelper.CHANNEL\_GENERAL\_ID,icon);

Unity の

ネイティブプラグインで困った話

このContextを取得するにはActivityの情報が必要らしい

## Activityってなんぞや

## ContextとActivity

## **Context**

Androidの色々な機能を使用するためのインターフェイス 主にアプリ間の情報の受け渡しなどで使用

**Activity** Androidアプリにおけるメイン画面と紐づいたクラス。 Unityアプリの場合はUnityが自動で生成してくれる

> Unity の ネイティブプラグインで困った話

ContextとActivity 解決編

Contextを取得するにはActivityが必要だが、 プラグインは画面を持たない処理のためActivityがない。

## UnityのActivityを取得出来るメソッドが用意されていた

Activity activity = UnityPlayer.currentActivity; Context context =  $activity.getApplicationContext()$ ;

> Unity の ネイティブプラグインで困った話

## ContextとActivity 解決編

C# (Unity)

Javaのオブジェクトを作成 nativeDialog = new AndroidJavaObject("com.hoge.stepcounter.StartService"); // Context(Activity)オブジェクトを取得する AndroidJavaClass unityPlayer = new AndroidJavaClass("com.unity3d.player.UnityPlayer"); AndroidJavaObject context = unityPlayer.GetStatic<AndroidJavaObject>("currentActivity"); // testMethodを呼ぶ nativeDialog.Call("testMethod", context);

**public void** testMethod(Context context){ // なんか処理 Y

Java(プラグイン) Unity側でContextを取得して、 引数としてネイティブ側に渡すことも出来る。

## 歩数の取得の問題

### 歩数センサーは

センサー作動時のコールバックでしか受け取れないので、 センサーの情報をプラグイン内で持ち続ける必要がある (メソッド呼び出して終わり、という形に出来ない)

しかも、Unity側のアプリを起動していなくても歩数を記録 し続ける必要があった。

Serviceを使用する

## Serviceとは画面を持たないアプリケーションのようなもの。 2種類の立ち上げ方が存在する。

startService()

• Unityとは別プロセスで動かし続けれるため、アプリを落として も継続して動作する。データの取得などを直接出来ない。

bindService() 

• Unityのプロセスと同期させることでデータの取得などが可能に なるが、Unityのアプリを落とすとこちらも落ちる。

## Serviceを使用する

今回はアプリを起動していないときでも歩数を計測したいの で、startService() を使用する。

が、Android 8(Oreo)からstartServiceではバックグラウンド で実行出来なくなったので、startForegroundService()を使う。

## Serviceを使用する

startForegroundService()ではユーザー がサービスを実行されていることを知るた めに通知バーに何かしらの表示を出さなけ ればいけない。

Android 8から電池消費などの管理が厳しく なりユーザーに通知せず裏でサービスを動 かすことが出来なくなった。

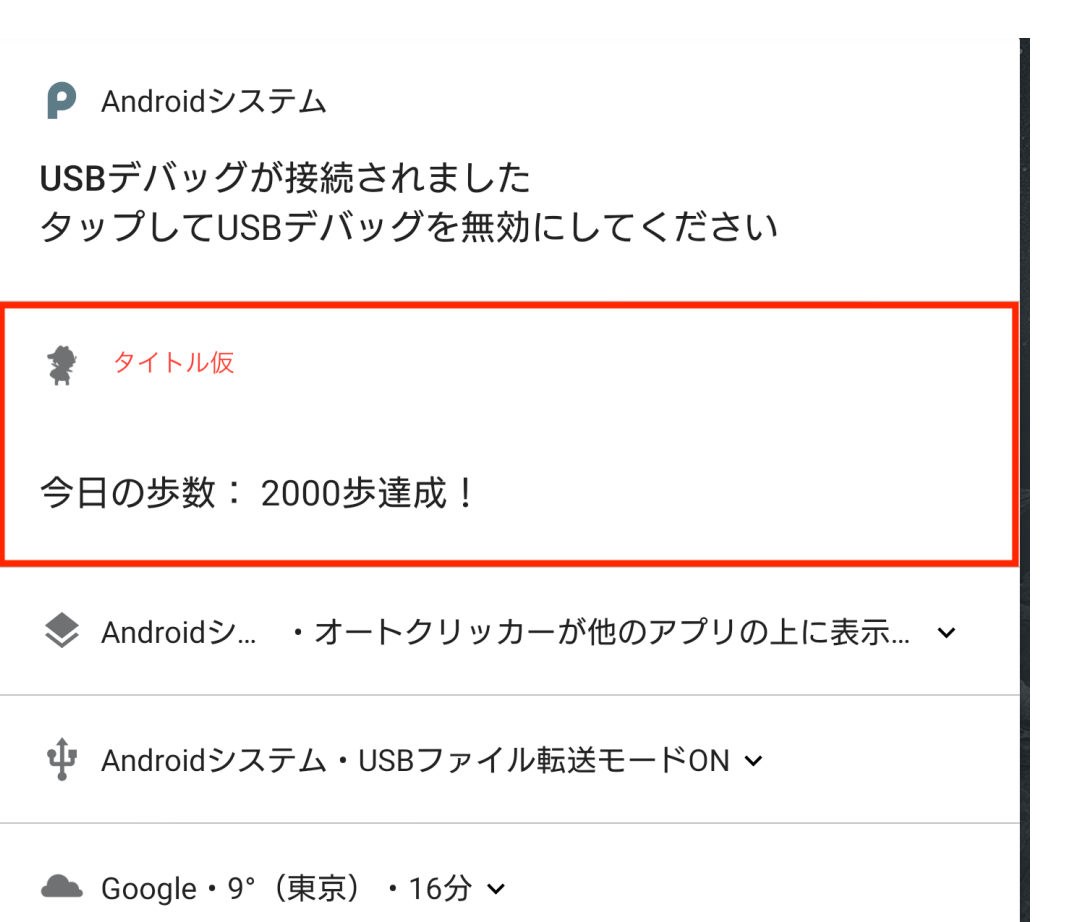

ネイティブプラグインで困った話

Unity の

## Serviceを使用する

<application android:theme="@style/UnityThemeSelector" android:icon="@mipmap/app\_icon" android:label= <activity android:name="com.unity3d.player.UnityPlayerActivity" android:label="@string/app\_name" <intent-filter> <action android:name="android.intent.action.MAIN" /> <category android:name="android.intent.category.LAUNCHER" /> </intent-filter> <meta-data android:name="unityplayer.UnityActivity" android:value="true" />  $\le$ /activity> service android:name="com.hoge.stepcounter.ForegroundService" android:process = ":pedomater"/> </meta-data android:name="unity.build-id" android:value="/25dd226-eab5-4act-b330-8e3ebecd6tbe" /> <meta-data android:name="unity.splash-mode" android:value="0" /> <meta-data android:name="unity.splash-enable" android:value="True" /> </application>

UnityのAndoridManifest内にServiceを許可する記述を追記する必要がある。

android:process の記述は無くても動作するが、その場合アプリを落とした際 にサービスも一度落ちてから、再びサービスだけ再起動するという動作にな るため不安定。

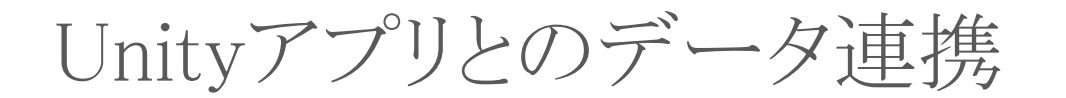

BindしないServiceの場合直接Unityにデータの取得が出来ない

歩数のデータをテキストファイルに書き出す事で解決。 歩数センサーが働くたびに書き込むと重いので50歩に一度情報を更新 するなどの工夫が必要。

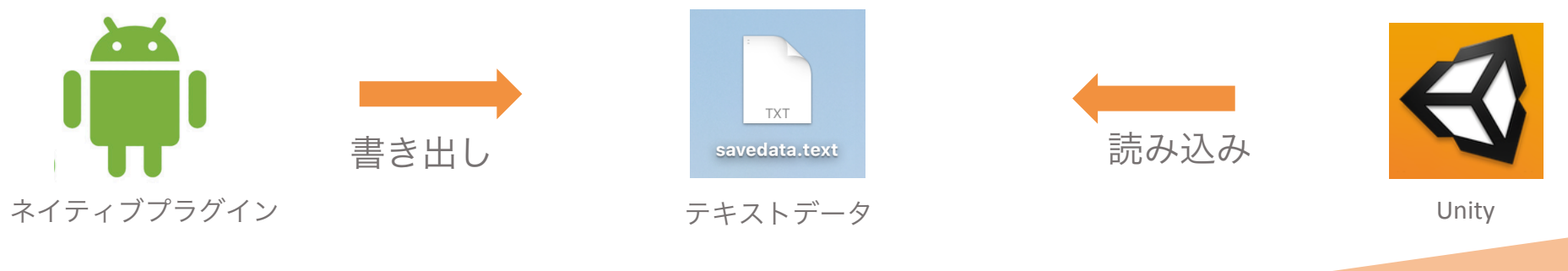

参考サイト 

## アンドロイドネイティブ開発のすすめ

• プラグインをビルドするまでの手順がわかりやすく掲載

モーションセンサー(Android Developer公式)

• センサーの詳しいAPIの情報

サービスの概要(Android Developer公式)

• サービスクラスの詳細

まとめ 

ヘルスケアに限らず、ネイティブAPIを利用した開発はこの手順でやると早い。

1. まずはAssetStoreやGithubで欲しいプラグインを探す

2. 無い場合はネイティブアプリで実装されている例を見つける

ネイティブプラグインで困った話

- 3. ContextやActivityの部分をUnityの実装に置き換える
- 4. 独立したプロセスが必要な処理はServiceを使う

OSの面白い機能、最近の機能を自由に使い 「ゲーム + 何か」が求められる時代に挑戦していきましょう!